# **واحد یادگیری 7 شایستگی عیبیابی شبکه**

# **مقدمات تدریس**

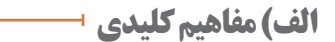

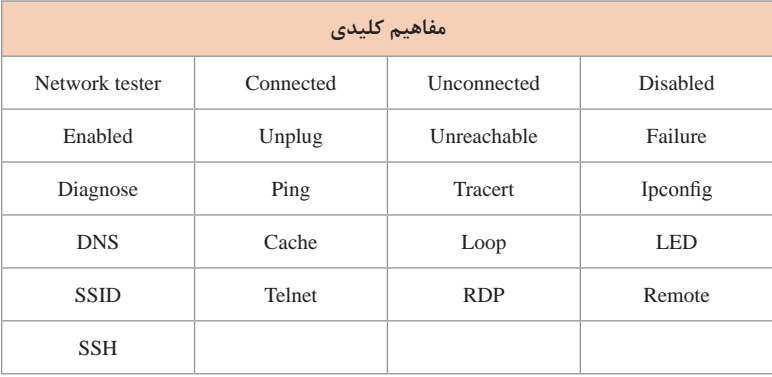

**ب)تجهیزات لازم ـــــــ** 

کارگاه رایانه مجهز به اینترنت مودم ADSL دارای آنتن بیسیم Point Access سوئیچ تستر کابل شبکه کابل شبکه

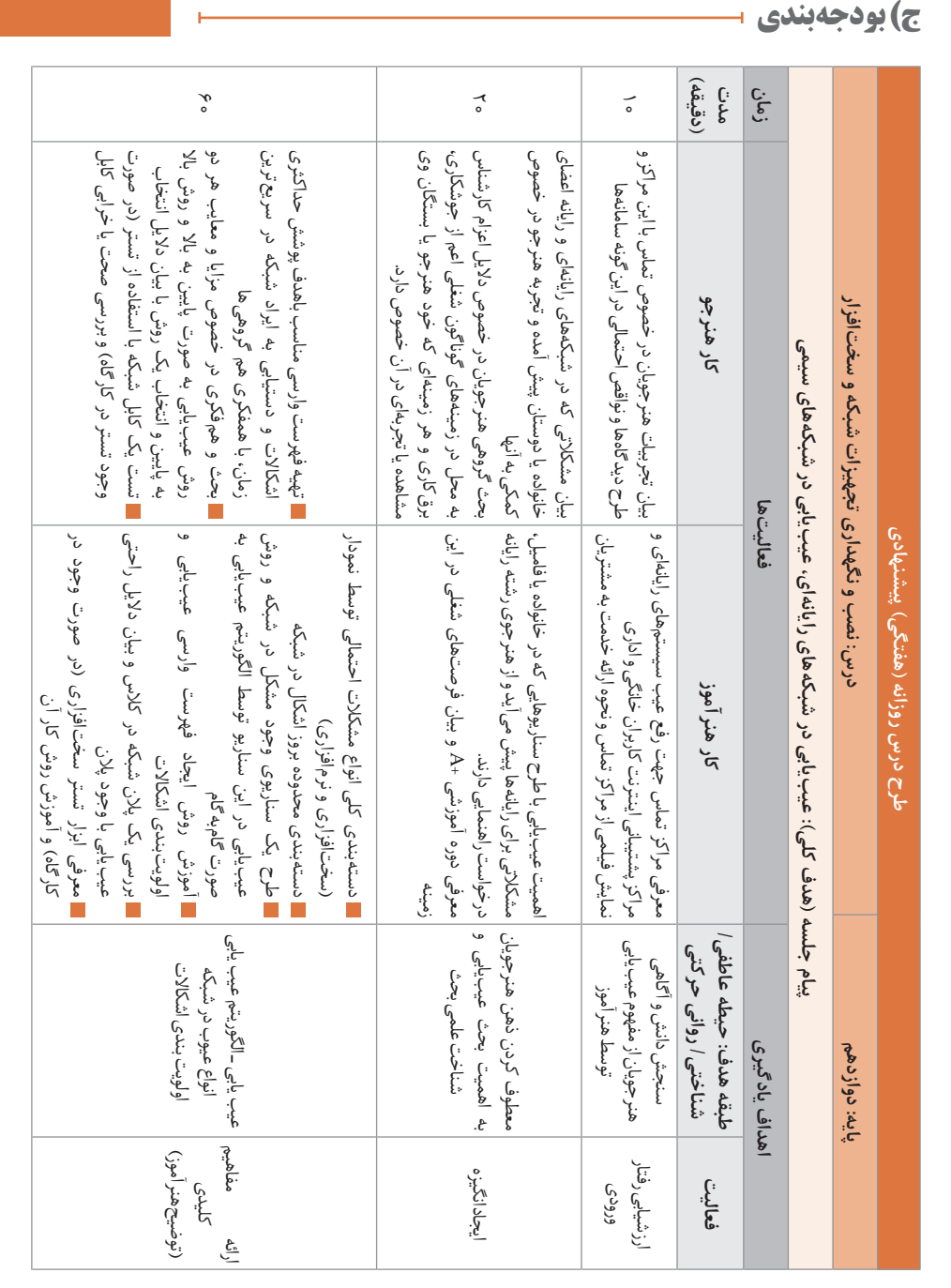

پودمان ۵: عیب یاب*ی* شبکه

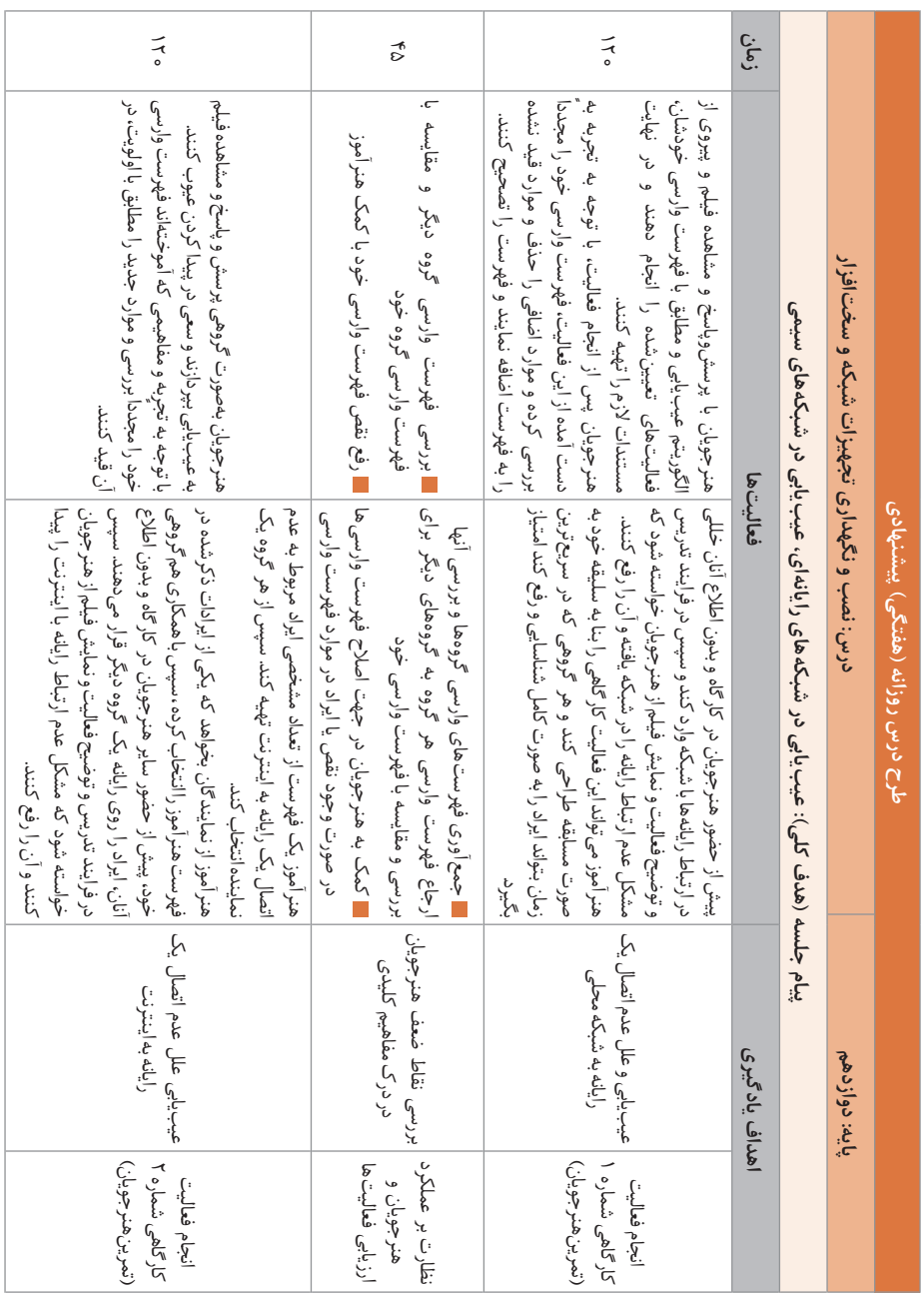

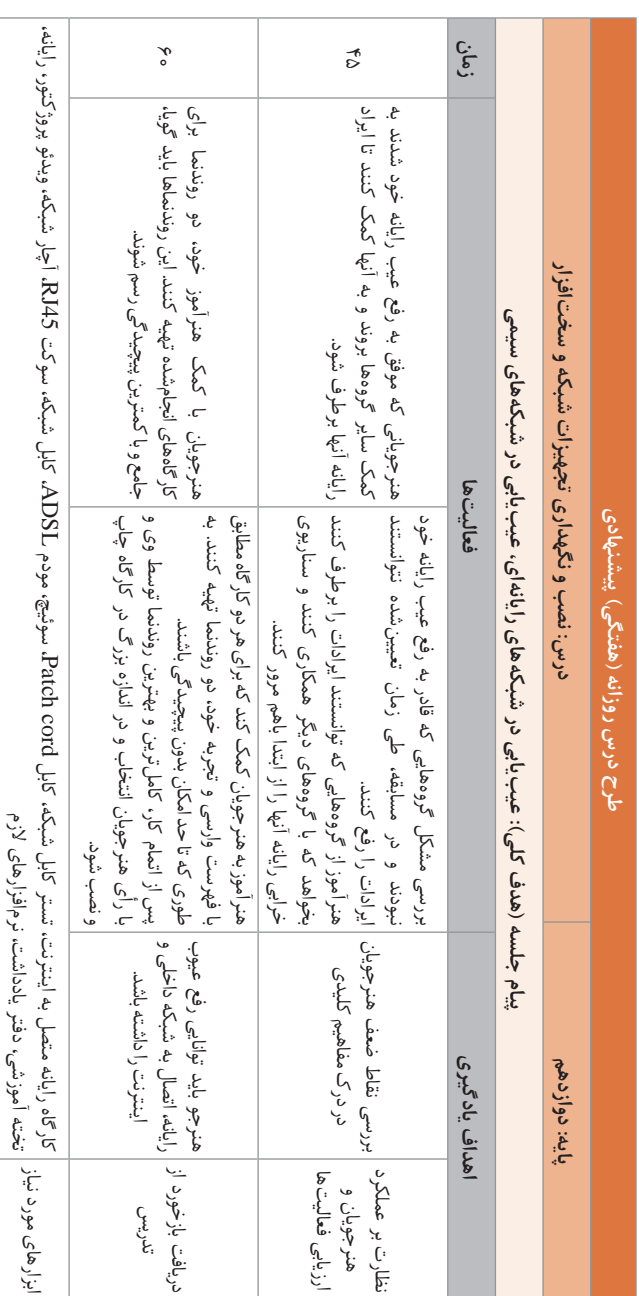

**د) ورود به بحث 1** 

پس از اینکه هنرجو در پودمانهای پیشین، توانایی راهاندازی یک شبکه محلی و مدیریت آن را فراگرفت، بایستی توانایی پشتیبانی و اشکالزدایی شبکه را نیز فراگیرد. امروزه توانایی پشتیبانی از شبکه به عنوان یک مهارت در بازار کار شناخته میشود و فردی که این توانایی را داشته باشد میتواند به عنوان یک شغل از این مهارت کسب درآمد کند. عیبیابی و پشتیبانی از شبکهها دارای سطوح مختلفی است که با توجه به میزان سختی کار و دانش فنی افراد دستهبندی میشود. در این پودمان هدف کلی، آموزش و تربیت هنرجو در سطحی است که توانایی عیبیابی به عنوان یک کارمند در مرکز تماس عیبیابی را فرا بگیرد. پیش از تدریس میتوان چندین سؤال در مورد تجربیات هنرجویان در زمینه عیبیابی وسایل خانگی و حتی رایانه در منزل و خویشان مطرح کرد تا هنرجویان به اهمیت بحث پی برده، تمرکز به این موضوع معطوف شود.

### **تدریس**

**عیبیابی شبکه**

عیبیابی شبکه، مجموعهای از اقدامات و فرایندها برای شناسایی، تشخیص و حل مشکالت و مسائل در یک شبکه رایانهای است که یک فرایند سیستماتیک با هدف حل مشکالت و بازگرداندن عملیات شبکه به حالت عادی است. عیبیابی شبکه در درجه اول بهوسیله مهندسان شبکه یا مدیران برای تعمیر یا بهینهسازی یک شبکه انجام میشود. بهطور کلی این عملیات برای بازیابی و ایجاد اتصال شبکه یا اینترنت در گرههای شبکه است. برخی از فرایندهای عیبیابی شبکه عبارتاند از: پیدا کردن و حل مشکالت و ایجاد اتصال اینترنت یا شبکه مربوط به یک رایانه یا دستگاه پیکربندی مسیریاب، سوئیچ یا دستگاههای مدیریت شبکه نصب کابلها یا دستگاههای بیسیم بهروزرسانی سیستمعامل )firmware )مودم، سوئیچ، مسیریاب و... پاکسازی ویروسها افزودن، پیکربندی و نصب مجدد چاپگر شبکه

عیبیابی شبکههای رایانهای پیچیده و بزرگ، نیاز به دانش و مهارت بیشتری دارد. در این پودمان یک الگوریتم جامع برای شروع فرایند عیبیابی مطرح شده است که به هنر جو کمک می کند تا روال های عیب پابی را بهصورت مشخص انجام دهد؛ اما این الگوریتم تنها روش عیبیابی نیست و هر فرد میتواند روال عیبیابی را بنا به تجربه و صالحدید خود به هر شکلی انجام دهد. طرح این الگوریتم استاندارد در این پودمان، مانند یک نقشه راه برای هنرجو عمل می کند تا مسیر عیب یابی به درستی طی شود. عیبیابی نیز مانند سایر تخصصها دارای سطوح است. افراد با توجه به مهارت و تخصصی که در عیبیابی شبکه دارند در سطوح مختلفی قرار میگیرند. سطحبندیهای مختلفی از سوی برخی مراجع IT اعالم میشود اما سطوحی که عمومیت بیشتری دارند به شرح زیر هستند:

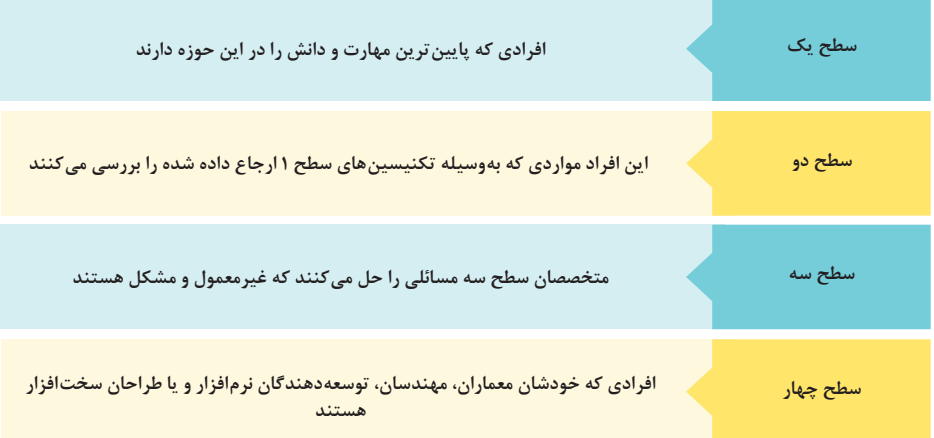

**سطح :1** این افراد بیشتر اطالعات مربوط به خرابی را از کاربران دریافت میکنند و سؤاالتی در مورد شبکه و اتفاقات رخ دادهشده پرسوجو میکنند. مسائل را مستندسازی کرده و به کارشناسان سطح باالتر ارجاع میدهند. به عنوان نمونه افرادی که در مراکز تماس، با کاربران طی تماس صوتی یا تصویری صحبت می کنند و مشکلات آنها را یادداشت و بررسی می کنند. **سطح :2** این افراد نسبت به افراد سطح 1 تجربه بیشتری دارند. این افراد با پیروی از رویههای مستندسازی شده، مشکالت را حل میکنند و اگر مستندات رفع عیوب شبکه، ناکافی باشند و این افراد با استفاده از دانش و مهارت خود مشکالت جدید را حل کنند میتوانند از کارشناسان سطح 3 محسوب شوند. **سطح ٣:** مهندسان سطح ٣ در مدیریت، اولویتبندی و تجزیه و تحلیل ها شرکت میکنند. این کارشناسان خبره حداقل در یک یا دو پلت فرم تخصص و مطالعه عمیق دارند.

**سطح ۴:** پشتیبانی سطح ۴مربوط به پشتیبانی محصولات نرمافزاری توسط شرکت تولیدکننده این نرمافزار اشاره دارد. چنانچه مشکلی در سطوح باالتر حل نشود به این سطح ارجاع داده میشود تا بررسی شود و چنانچه مشکل در قسمتی از محصول وجود دارد حل شود و محصول بدون عیب به کاربران ارائه شود. مانند پشتیبانی سیستمعامل ویندوز توسط شرکت مایکروسافت که در صورت وجود یک مشکل نرمافزاری، یک Patch نرمافزاری برای رفع آن عیب ارائه میشود. **هدف از تدریس این پودمان تربیت افرادی است که توانایی ارائه خدمات در** 

**سطوح عیبیابی 1 و 2 را داشته باشند.**

بهطور کلی اشکاالتی که در یک شبکه رخ میدهد بهصورت سختافزاری یا نرمافزاری هستند. اشکاالت سختافزاری مربوط به مواردی است که سختافزار مربوطه به درستی کار نکند. برای مثال خاموش بودن سوئیچ در شبکه و یا خرابی پورتهای آن از عیوب سختافزاری هستند. پیشنهاد میشود در صورت خرابی شبکه، در ابتدا سختافزارها بررسی شوند و سپس به سراغ مشکالت نرمافزاری بروید؛ زیرا معمولاً عیب یابی سختافزاری بسیار سادهتر و سریعتر از ایرادات نرمافزاری هستند. ایرادات نرمافزاری شامل کلیه مشکالت مربوط به سیستمعامل رایانهها، تنظیمات شبکه و... است.

فرایند عیبیابی میتواند با رویکرد **باال به پایین** toDown Top یا **پایین به باال**  Top to Down صورت گیرد. در رویکرد باال به پایین، ابتدا به بررسی صحت عملکرد سوئیچ، مسیریاب، مودم و کلیه دستگاههای باالدستی پرداخته میشود و در صورت صحت پیکربندی و سالمت سختافزارها، به بررسی دستگاههای انتهایی مانند رایانهها و... پرداخته میشود.

اما در رویکرد پایین به باال، در ابتدا رایانهها مورد بازبینی قرار میگیرند و پس از اطمینان از صحت رایانه و پیکربندیهای آن به بررسی دستگاههای باالدستی پرداخته میشود. انتخاب نوع رویکرد عیبیابی بستگی به محدوده خطا دارد. به عنوان مثال اگر تنها یک رایانه در دسترسی به شبکه یا اینترنت مشکل دارد بهتر است از رویکرد پایین به باال استفاده شود اما در صورتیکه تعدادی از رایانهها از عدم دسترسی خبر میدهند، از رویکرد باال به پایین استفاده میشود.

**مشکالت شبکه و رایانه میتوانند بهصورت زیر دستهبندی شوند:** اختالل در کل شبکه: مشکالتی که متوجه همه کاربران شبکه میشود. اختالل در بخشی از شبکه: مشکالتی که گروهی از کاربران را درگیر میکند. اختالل در یک رایانه یا دستگاه

**پودمان :5 عیبیابی شبکه**

**اولویتها برای عیبیابی شبکههای رایانهای** عیبیابی اشکاالت سختافزاری به نرمافزاری عیبیابی اشکاالت سیستمعامل به نرمافزارهای دیگر اشکاالت تکرارشونده و عمومی )مواردی که یکبار اتفاق می افتد( اشکاالت مشترک در کل شبکه به اشکاالت یک رایانه عیبیابی نقاط گلوگاهی شبکه و نقاط آسیبپذیر

**موارد قابل توجه** راهکار حل مسئله باال به پایین در موارد کلی صبوری و اجتناب از عجله تحقیق و جستوجو درباره مشکل توجه به محتویات حافظههای cache( حافظههای پنهان ممکن است نتایج عیبیابی را نادرست نمایش دهد( یافتن نقاط مشترک رایانه های هم شکل نظارت دورهای بررسی مجوزها و سطوح دسترسی سیستمعامل ویروسیابی دورهای مستندسازی در پایان کار

**پاسخ به فعالیتها**

در مورد سؤالات بالا باهم کلاسی *های خود گفت*وگو کنید و پاسخهای خود را با دیگران مصلحه <sub>214</sub> میلی کالیب **به اشتراک بگذارید. بررسی کنید که مهمترین سؤاالتی که هنرجویان مطرح میکنند درباره چه مشکالتی است؟ با توجه به سؤاالت، هنرجویان را متقاعد کنید که بحث عیبیابی مسئلهای است که برای تمامی افرادی که با سیستمها و شبکههای رایانهای سروکار دارند مهم است. مهمترین مسئله درگیر شدن هنرجویان با موضوع اشکاالت شبکه و اینترنت و کمک احتمالی به دیگران و آمادگی برای عیبیابی است. یکی از مواردی که بایستی روی آن متمرکز شد قطعی طوالنیمدت شبکه است و اینکه چه آسیبی به شبکه و کاربران وارد میشود.**

**فعالیت گروهی**

**شما یا نزدیکانتان تاکنون برای رفع عیب لوازم منزل یا کارگاه شبکه از چه روشها و صفحه 214 ابزارهایی استفاده کردهاید. موارد را در یک دفترچه یادداشت کنید. بررسی وصل بودن خط تلفن بررسی روشن بودن و اتصال مودم به اینترنت و صحت تنظیماتهات اسپات مثال لوازم خانگی به نوعی ورود به بحث عیبیابی است و میتوان عیبیابی و تعمیر لوازمی مانند تلویزیون، ساعت، وسایل مشابه را مثال زد.**

**الگوریتم عیبیابی**

الگوریتم عیبیابی مانند یک نقشه راه به هنرجویان کمک میکند تا روال کار را به درستی انجام دهند. پیشنهاد میشود هنرآموز به هنرجویان مقداری آزادی عمل دهد تا ز خلاقیت خود نیز استفاده کنند و منحصرا از الگوریتم عیبیابی تقلید نکنند. ممکن است آنها به یک الگوریتم مشابه دست یابند.

**فرض کنید که در کارگاه شما اشکالی روی یکی از سیستمهای کارگاه و اتصال مودم بهوجود آمده است. پالن شبکه کارگاه خود را بررسی کنید. آیا داشتن پالن میتواند به تنهایی پاسخگوی مشکالت شبکه باشد؟ اگر شبکه دارای پالن نیست، آن را بهصورت دستی ترسیم کنید سپس به عیبیابی بپردازید. پاسخ: وجود پالن شبکه برای فهم ساختار شبکه بسیار مفید است بهخصوص زمانی که مشکل بهوجود آمده مربوط به اتصاالت است و یا از مکان دقیق تجهیزات به دلیل بزرگ بودن محل یا عدم دامنۀ کاربران و مدیر شبکه اطالعی نداریم، اما وجود پالن به تنهایی برای تشخیص مشکل عدم اتصال به شبکه کافی نیست براي مثال اگر سوکت شبکه یک سیستم در کارگاه قطع شده باشد، با بررسی پالن نمیتوان این ایراد را پیدا کرد.**

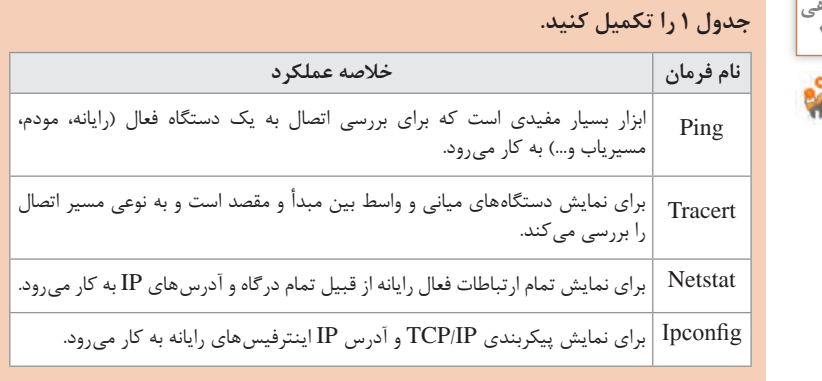

### **پاسخ به فعالیتها**

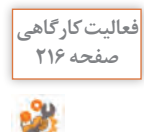

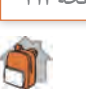

**فعالیت منزل**

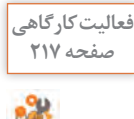

#### **پودمان :5 عیبیابی شبکه**

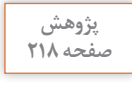

 $\mathcal{S}% _{0}$ 

**در مورد کاربرد viewer Event در عیبیابی سیستم تحقیق کنید.viewer Event ابزاری است که از لحظه روشن شدن رایانه تا زمان خاموش شدن آن، از کلیه رخدادها در سیستم گزارشگیری میکند. این گزارشها میتوانند برای تشخیص اتفاقی که برای سیستم افتاده و عیبیابی و در برخی موارد، تشخیص حمالت به سیستم مورد استفاده قرار گیرند. وقایع ثبت شده، براساس میزان اهمیت آنها به چهار دسته حیاتی، خطا، هشدار و اطالعات تقسیمبندی میشوند.**

**کارگاه 1ـ عدم اتصال یک رایانه به شبکه محلی**

هدف از انجام این کارگاه، آشنایی هنرجویان با مفاهیم عیبیابی در سطح سیستم و شبکه است. برای اجرای این کارگاه، پیشنهاد میشود پیش از ورود هنرجویان به کارگاه، هنرآموز روی تک تک سیستمها یک ایراد سختافزاری یا نرمافزاری ایجاد کند. فهرست زیر میتواند به عنوان یک فهرست پیشنهادی مورد استفاده قرار گیرد: قطع فیزیکی کابل شبکه از پشت رایانه قطع کابل شبکه رایانه از کیستون خاموش کردن سوئیچ شبکه غیرفعال کردن کارت شبکه رایانه تغییر آدرس IP رایانه یاککردن آدرس IP رایانه (در صورتی که آدرس IP رایانهها بهصورت دستی  $\blacksquare$ تنظیم شده باشد) پس از ایجاد عیب روی رایانهها، باید هنرجویان وارد کارگاه شوند و در ابتدا یک فهرست وارسی تهیه کنند و تمام موارد فهرست وارسی را روی رایانه خود بررسی کنند و ایراد را یافته و برطرف کنند. در انتها میتوان به هنرجویان خاطر نشان کرد که در برخی موارد ممکن است ایراد ً کمی پیچیده باشد، مثال کارت شبکه از جای خود روی برد اصلی خارج شده باشد و یا یک خرابی در یکی از سختافزارها اتفاق افتاده باشد. در چنین مواردی باید کار عیبیابی به یک کارشناس سطح باالتر ارجاع داده شود.

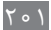

### **پاسخ به فعالیتها**

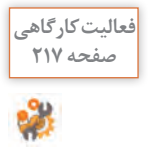

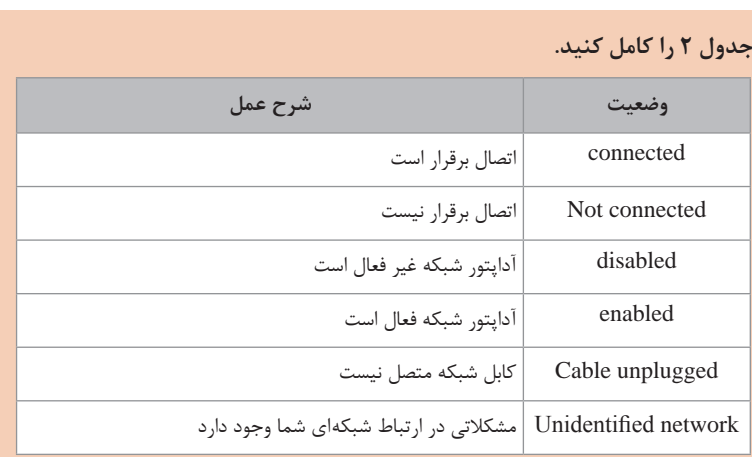

میتوان مورد connection internet no را نيز به جدول باال اضافه کرد؛ در زمانی که اتصال به شبکه وجود دارد، اما دسترسی به اینترنت وجود ندارد. این عیب ممکن است به خاطر مشکلی در شبکه داخلی باشد و یا به دالیلی زمان اتصال به اینترنت آیکون مثلث زرد مشاهده شود.

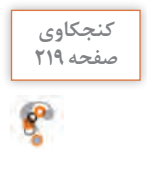

**چه روشهای دیگری برای پیدا کردن آدرس IP کارت شبکه خود میشناسید؟پاسخ: در Panel Control از قسمت تنظیمات کارت شبکه میتوان IP سیستم را تشخیص داد. همچنین از طریق برخی نرمافزارهای کاربردی شبکه و ابزارهای آنالین هم میتوان آدرس IP رایانه را بدست آورد.**

عیبیابی شبکه میتواند بهصورت دستی یا خودکار انجام شود. هنگام استفاده از ابزارهای خودکار، مدیریت شبکه را میتوان با استفاده از نرمافزار diagnostic Network انجام داد.

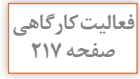

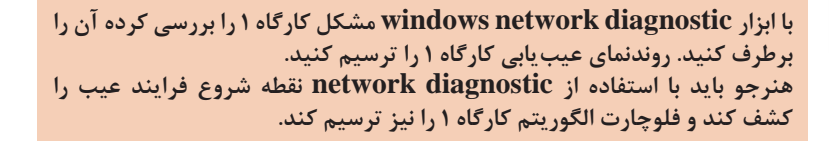

**پودمان ۵: عیب یابی شبکه** 

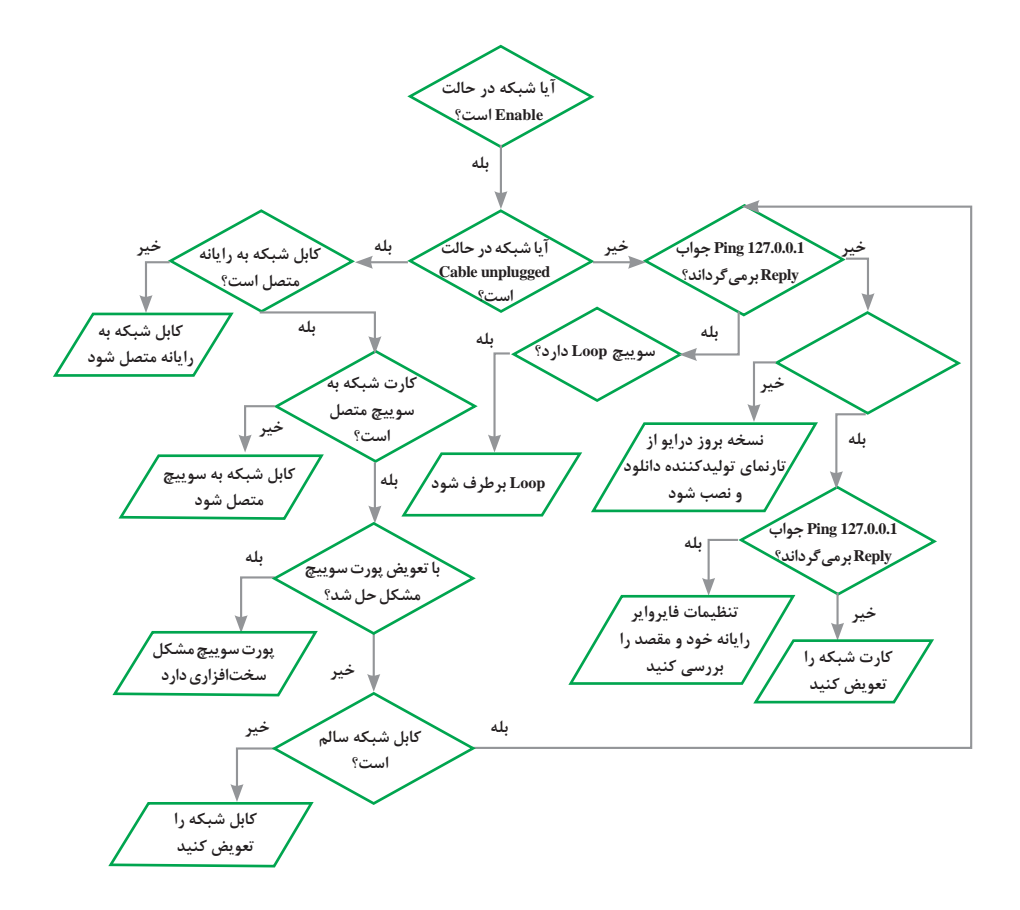

**کارگاه 2ـ عدم اتصال یک رایانه به اینترنت**

برای عیبیابی عدم اتصال به اینترنت میتوان مراحل زیر را طی کرد: بررسی نماد شبکه بررسی تنظیمات پراکسی در نرمافزار مرورگر بررسی کابل شبکه بین رایانه و مودم یا سوئیچ ریست کردن مسیریاب حذف نرمافزار درایور کارت شبکه و نصب مجدد آن بررسی فایروال و نرمافزارهای امنیتی رایانه

**سرویس پراکسی** یکی از سرویسهایی که در شبکه کاربرد دارد، سرویس پراکسی)وکیل( است. سرویس پراکسی به عنوان یک واسطه بین رایانه ما و رایانه راه دور عمل میکند و اطالعات ارسالی رایانه ما را به سمت رایانه راه دور ارسال میکند و جواب را برای ما برمیگرداند و ممکن است در این بین، اطالعات را بهصورت رمز شده نیز ارسال کند. این سرویس میتواند روی کلیه ارتباطات رایانه با شبکه و یا تنها روی یک ارتباط از طریق یک پروتکل کار کند. در برخی مواقع کاربر یک نرمافزار پراکسی روی سیستم خود فعال میکند و ترافیکهای سرویس وب را از طریق پراکسی ارسال میکند. در برخی مواقع با بستن این نرمافزار، تغییراتی که روی تنظیمات Proxy مرورگر ایجاد شده است به حالت اولیه باز نمیگردد و چون نرمافزار پراکسی نیز فعال نیست، ترافیکهای وب به مقصد ارسال نمیشود؛ اما سایر ارتباطات از جمله ping و Tracert که از طریق وب ارسال نمی شوند، بهدرستی کار می کنند. برای رفع این مشکل باید وارد تنظیمات نرمافزار مرورگر شد و تنظیمات Proxy را به حالت اولیه برگرداند. در صورتیکه مشکل حل نشد تنظیمات دیوار آتش را

بررسی کنید. به نظر شما آیا در فایروال سیستم کاربر، یک rule وجود دارد که جلوی ارتباط را میگیرد؟ از کاربر در مورد دستکاری این قسمت سؤال کنید. در صورتیکه مشکل را یافتید، آن را حل کنید. ممکن است باز نشدن تارنمای مورد نظر شما به دلیل بالک بودن IP شما در فایروال سرور تارنما باشد. برای رفع این مشکل دستور tracert را تایپ کنید. پس از اتمام دستور پیغام آن را مشاهده کنید تا متوجه شوید که ایراد از کجاست. پراکسی را کنترل کنید. آیا برای برقراری ارتباط با تارنمای مورد نظر پراکسی وجود دارد؟ از طریق تنظیمات پراکسی آن را بررسی کرده و حل کنید.

 $Y \circ Y$ 

**فعالیت کارگاهی صفحه 222**

Ŵ.

**صفحه 222**

**پاسخ به فعالیتها**

**پيام كادر زير را ترجمه كنيد. پیکربندی IP ویندوز حافظه کش سیستم برای ترجمه آدرس DNS بهصورت موفقیت آمیز خالی شد.**

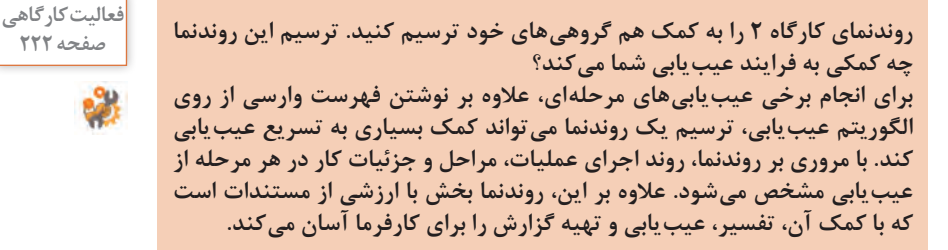

**کارگاه 3ـ عدم دسترسی رایانهها به شبکه محلی**

در برخی مواقع اولین قسمتی از شبکه که دچار مشکل میشود بخش فیزیکی یا کابلها است. ابتدا باید به وسیله دستگاه تستر کابلهای شبکه از رایانهها تا سوئیچ مورد بررسی قرار گیرند. سپس سوئیچ مورد بررسی قرار گیرد. در برخی مواقع سوئیچها دچار برخی مشکالت نرمافزاری میشوند که با یکبار خاموش و روشن شدن، به درستی کار میکنند. در این مورد الزم به ذکر است که مشابه مسیریابها که درون خود جدول مسیریابی دارند، درون سوئیچ نیز جدولی بنام `CAM وجود دارد که مشخص میکند به هر کدام از پورتهای سوئیچ کدام رایانه با چه آدرس MAC متصل شده است و در واقع سوئیچها با استفاده از این جدول، درون شبکه محلی بستهها را به دست مقصد میرسانند.

یکی دیگر از مشکالتی که در خصوص سوئیچها اتفاق میافتد، پدیده حلقه یا Loop است. پدیده Loop زمانی اتفاق میافتد که درون شبکه داخلی، بیش از بک مسیر فیزیکی بین دو پایانه ایجاد شود. این مشکل ممکن است سهواً یا عمداً توسط برخی از کاربران شبکه انجام شود. ممکن است یک کاربر برای ایجاد اختالل در کار شبکه، عمداً درون سوئیچ Loop بیندازد. یافتن مشکل Loop در سوئیچ کاری زمانبر است زیرا مدیر بایستی تمام کابلها را بررسی کند. به همین خاطر

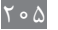

L Content Addressable Memory

توصیه میشود سوئیچها درون رک جاسازی شوند و تا حد امکان از استفاده از سوئیچهای اضافی توسط کاربران در شبکه جلوگیری شود و یا حتیاالمکان مدیر شبکه از وجود سوئیچهای اضافی مطلع شود و پالنهای شبکه را بهروزرسانی کند.

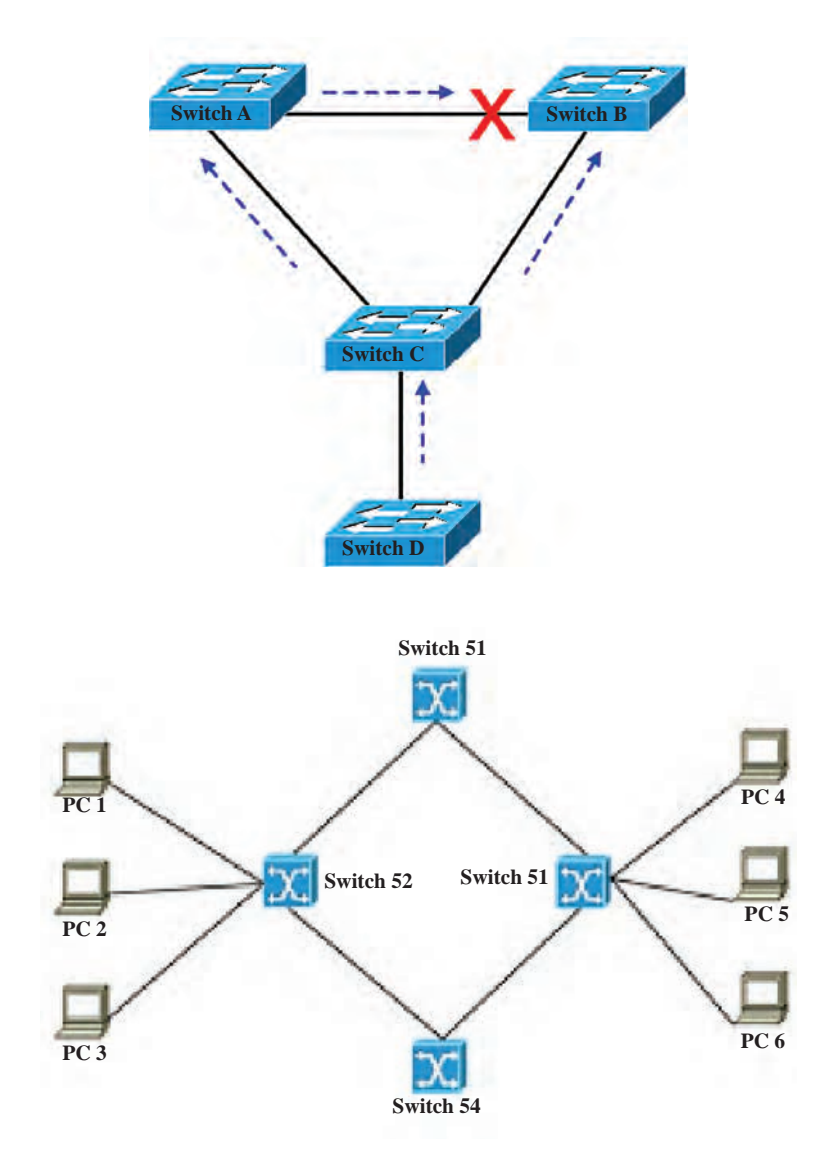

در صورتیکه سوئیچ هم سالم باشد، باید شبکه را بهصورت نرمافزاری نیز مورد بررسی قرار داد. در ابتدا نشانیIP رایانهها را بررسی کنید و در صورتیکه در یک محدوده نباشند باید آدرسهای آنها اصالح شود. پس از اصالح آدرسها با دستورات Ping و Tracert میتوان ارتباط رایانهها با یکدیگر را بررسی کرد. در صورتیکه رایانهها بهصورت دو به دو در جواب Ping به یکدیگر Reply ارسال کنند ارتباط منطقی بین آنها مشکلی ندارد؛ اما اگر Reply ارسال نشود میتوان بهصورت موقتی با غیرفعال کردن فایروال و نرمافزارهای آنتیویروس دوباره، رایانه مقابل را Ping کرد. اگر در این حالت جواب Reply از رایانه مقابل دریافت شود به این معنی است که یک رول در فایروال اجازه ارسال بستهها را نمیدهد و باید با جستوجو در رولهای فایروال ویندوز آن رول را یافته و تغییرات الزم را روی آن اعمال کرد.

### **بررسی میزان نویز خط تلفن**

یکی از مواردی که برای کاربران خانگی مشکلساز میشود، میزان نویز روی خط تلفن ثابت است که این پدیده باعث قطعی سرویس ADSL بهصورت موقتی و پی در پی میشود. برای سنجش میزان نویز خط میتوان بهوسیله مودم ADSL میزان نویز خط را اندازهگیری کرد. در صفحه ورودی بیشتر مودمها دو گزینه مهم وجود دارد: **Margin SNR:** نسبت سیگنال به نویز، هرچه این مقدار بیشتر باشد حاکی از کم بودن شدت نویز خط و پایدار بودن خط است.

**Attenuation Line:** میزان تضعیف خط را مشخص میکند و باال بودن این مقدار نشان از شدت نویز است. این مقیاس برای فاصله است. هرچه مقدار دسیبل آن کمتر باشد، مقیاس بهتر خواهد بود.

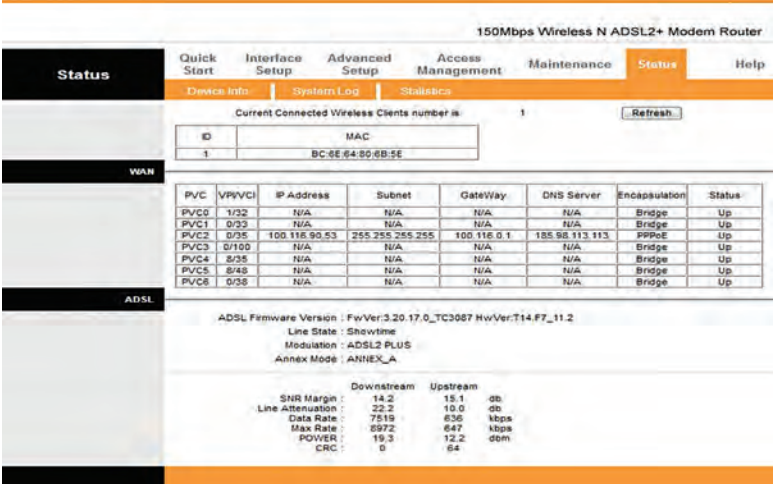

برای سنجش نویز باید چهار پارامتر مودم را مورد بررسی قرار داد:

**Downstream Margin SNR:** نسبت سيگنال به نویز از سمت تجهیزات ارتباطی شرکت ارائهدهنده اینترنت تا مودم است.

- **Upstream Margin SNR:** نسبت سيگنال به نویز از سمت مودم تا تجهیزات ارتباطی شرکت ارائهدهنده اینترنت است.
- **Downstream Attenuation Line:** ميزان نويز خط از سمت تجهیزات ارتباطی شرکت ارائهدهنده اینترنت تا مودم است.
- **Upstream Attenuation Line:** ميزان نويز خط از سمت مودم تا تجهیزات ارتباطی شرکت ارائهدهنده اینترنت است.

برای این کار باید ابتدا سیم تلفن ورودی ساختمان را به مودم متصل کرده و میزان نویز را اندازهگیری و مقادیر را یادداشت کرد. سپس سیمهای داخلی ساختمان را به مودم متصل کرده و دوباره مقادیر نویز را یادداشت کرد. با این روش مشخص میشود که مشکل نویز مربوط به سیمهای داخلی ساختمان است یا مربوط به مخابرات. در صورتیکه مشکل به مخابرات مربوط شود کاربر باید به مخابرات اطالع دهد تا تعمیرات الزم صورت گیرد. در غیر این صورت باید سیمهای داخلی ساختمان را مورد بازبینی قرار داد و در صورت لزوم آنها را عایقبندی یا تعویض کرد تا شدت نویز کاهش یابد.

### **پاسخ به فعالیتها**

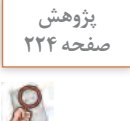

**در مورد دالیل دیگر ایجاد loop در شبکه و همچنین راهحلهای برطرف کردن آن صفحه 224 تحقیق کنید.**

**مشکل loop در سوئیچ: بهطور خالصه زمانی که دو سر یک کابل به پورتهای سوئیچ متصل شود یا یک حلقه بسته ایجاد شود رخ میدهد. دالیل زیادی نظیر اشتباه در کابلکشی و اشتباه در پیکربندی سوئیچ در ایجاد Loop در شبکه مؤثر هستند. گاهی ممکن است بیشتر از یک سوئیچ در شبکه برای ارائه مسیرهای متعدد بین مقاصد نصب شود تا اگر مسیری مشکل داشت، بستهها مسیر دیگری را برای رسیدن به مقصد طی کنند. در حاالتی که یک حلقه بهوجود میآید، بستهها برای رسیدن به مقصد، حلقه را بارها و بارها طی میکنند. گاه طی کردن این حلقه منجر به دیر رسیدن بسته به مقصد و گاه منجر به از بین رفتن بسته میشود. راهکار حل آن استفاده از Protocol Tree Spanning است که بهوسیله آن طبق روال مشخصی، یکی از پورتها که در ایجاد loop نقش دارد، در سوئیچها غیرفعال میشود. این پروتکل در سوئیچهای مدیریتی )switches managed )پشتیبانی میشود، تصحیح کابلکشی سوئیچ نیز پس از ایجاد loop مؤثر است. یکی از برنامههاي analyzer network براي تشخيص وجود loop در شبکه** 

**برنامه analyzer network capsa است که به وسیله آن میتوان وجود loop در شبکه را بررسی کرد.**

### **پودمان :5 عیبیابی شبکه**

**فعالیت گروهی**

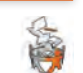

**در مورد دالیل دیگر بروز اشکال در سوئیچ و کل شبکه با همکالسیها و هنرآموز صفحه 224 خود گفتوگو کنید. ً بهطور خودکار یکدیگر را مشکل پیکربندی سوئیچ: سوئیچ شبکه و اتصاالت، معموال شناسایی میکنند، اشکاالتی که مربوط به سوئیچ شبکه است، میتواند عالوه بر خرابی سختافزار، حاکی از تنظیمات نادرست سوئیچ باشد که برای رفع آن باید تنظیمات را**  به صورت دستی انجام داد. معمولاً به کمک دفترچه راهنما این تنظیمات انجام می شود.

> **فهرست سؤاالت ضروری برای کشف علت را تهیه کنید.فهرست وارسی اقدامات الزم را برای رفع این مشکل تهیه کنید. با اولویتبندی اقدامات الزم، جدول را تکمیل کنید. فهرست سؤاالت متداولی که پیش از شروع مراحل عیبیابی از هنرآموزان و هنرجویان پرسیده میشود: 1 چه زمانی این اتفاق افتاده است؟ 2 قبل از اینکه این اتفاق رخ دهد وضعیت شبکه چگونه بوده است؟ پیش از شما چه کسی در کارگاه بوده؟ 3 آیا با ISP صحبت کردهاید؟ آیا حساب اینترنتی )اکانت( شما اعتبار دارد؟ 4 آیا پالن شبکه موجود است؟ و سؤاالتی از این قبیل... .**

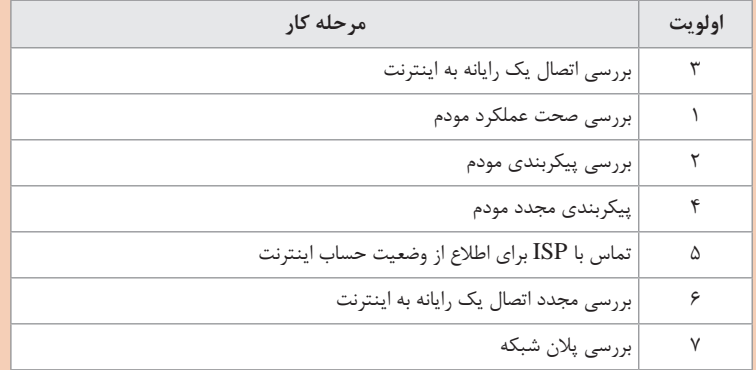

**ذكر اين نكته ضروري است که شمارهبندی اولویتها در جدول باال پیشنهادی است و نمی ً توان ذکر کرد که الزاما این شماره ً بندی در همه سناریوها دقیقا باید اعمال شود. بهطور کلی اولویتبندی کارها در عیبیابی بیشتر تابع تجربه افراد در عیبیابی است.** 

**در ادامه فعالیتهای جدول باال میتوان این موارد را نیز انجام داد: تماس مجدد با ISP و در نهایت اگر مشکل به شبکه ما ارتباط نداشت و از سمت مرکز ارائهدهنده اینترنت بود، با آن مرکز تماس گرفته شود و مشکل به متخصصان آن مرکز ارجاع داده شود تا بررسی و اصالح كنند.**

**فعالیت کارگاهی صفحه 224**

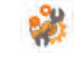

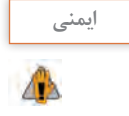

**هدف از این فعالیت، عالوه بر یادگيري عیبیابی کل کارگاه، انتقال این دانش است که عیبیابی سطحهای مربوط به خود را دارد و یک تکنیسین تنها توانایی انجام کارهایی را دارد که مربوط به درون شبکه است و در برخی مواقع باید کار را به** level **یا** tier **باالتر ارجاع دهد، مانند مهندسان** IT **که در** ISP **یا مخابرات هستند. در این حاالت با توجه به اینکه تکنیسین عیبیابی دانش و مهارت رفع عیب را ندارد ممکن است با انجام کارهای اشتباه، مشکل را چندین برابر کند. همچنین در مواقعی که عیب مربوط به خرابی یک سختافزار باشد، تکنیسین عیبیابی باید رفع عیب را به تعمیرکاران سختافزار ارجاع دهد و از دستکاری سختافزارها اجتناب کند.**

**عیبیابی شبکه بیسیم**

برای عیبیابی یک شبکه محلی بیسیم میتوان روند زیر را دنبال کرد: بررسی ارتباطات LAN و WAN مودم ارتباطات فیزیکی اغلب دچار قطعی میشوند. پس از بررسی پورتهای LAN و WAN مودم از روشن بودن LED مربوط به شبکه Wireless اطمینان حاصل کنید. بررسی آداپتور WLAN کاربران از فعال بودن آداپتور شبکه بیسیم روی سیستمعامل کاربران اطمینان حاصل کنید. در صورتیکه فعال نیست، روی آن راست کلیک کرده و گزینه Enable را انتخاب کنید. صحت پیکربندی AP و مسیریاب وارد تنظیمات مودم یا AP شده و تنظیمات مربوط به بخش بیسیم از جمله SSID و Key Preshared و... را به دقت بررسی کنید و یکسان بودن آن با SSID که کاربران تالش میکنند به آن متصل شوند را بررسی کنید.  $TCP/IP$ صحت پیکربندی TCP/IP تنظیمات TCP/IP مشابه با آداپتور سیمی است و در اینجا نیز باید IP اختصاص IP دادهشده به کاربر را بررسی کنید و در صورتیکه رایانه کاربر نتوانسته از سرور خود نشانی IP دریافت کند مشکل آن را حل کنید. بررسی صحت ارتباطات شبکه بهوسیله دستور Ping در ابتدا AP یا مودم را Ping کنید، در صورتیکه بستهها Fail شوند باید تنظیمات مربوط به بیسیم را بررسی کنید. در غیر این صورت اگر AP یا مودم دیده شد، سایر کالینتهای شبکه را Ping کنید. در صورتیکه این بستهها Fail شوند ممکن است روی رایانه مقصد، سرویس فایروال بستهها را حذف کند.

بررسی مسائل خاص ارتباطات بیسیم در صورتی که مراحل پیشین انجام گرفت و همچنان کلاینتها مشکل اتصال دارند باید به سراغ بررسی مسایل مربوط به بیسیم رفت. تمامی دستگاههای بیسیم شبکه باید با استاندارد802/11 سازگاری داشته باشند و همچنین SSID یکسانی روی آنها تنظیم شده باشد. در ابتدا حالت Broadcast   SSID را فعال کنید و سعی کنید که کاربران بدون تنظیمات امنیتی بتوانند به مودم متصل شوند، در صورتیکه اتصال انجام شد سپس تنظیمات امنیتی را به حالت اصلی برگردانید. برای توانایی اتصال کاربران بیسیم با فناوریهای مختلف استاندارد 802/11 حالت اتصال را روی mode Mixed قرار دهید تا تمام کاربران اعم از a802/11 و و... بتوانند متصل شوند. 802/11/b,c بررسی ناسازگاریهای امنیتی درصورتیکه سرویسگیرنده و مودم یا AP یکدیگر را در شبکه میبینند و سرویسگیرنده نمیتواند متصل شود، مشکل مربوط به مسائل امنیتی است. سرویسگیرنده باید mode security تنظیمشده در AP اعم از open، WEP و WPA را پشتیبانی کند. در صورتیکه تنظیمات صحیح هستند و همچنان اتصال

برقرار نمیشود، mode را روی open قرار داده و سعی کنید بدون محدودیت به AP متصل شوید. پس از اتصال سعی کنید با modeهای دیگر اتصال را برقرار کنید.

**کارگاه 4ـ عدم اتصال یک رایانه به شبکه محلی بیسیم**

در باال تمامی مواردی که باید در یک شبکه بیسیم مورد بررسی قرار گیرند توضیح داده شد. در برخی موارد باید فاصله یک رایانه را از AP مورد بررسی قرار داد زیرا در صورتی که فاصله رایانه از AP زیاد باشد و یا موانعی بین آنها وجود داشته باشد، ارتباط دچار اختالل میشود. حتی ممکن است یک منبع ایجاد نویز در نزدیکی رایانه وجود داشته باشد که موجب اختالل در ارتباط شود. برای بررسی این موارد میتوان همان رایانه را به مکان دیگری منتقل کرد و دوباره اقدام به اتصال به AP کرد. همچنین باید بهصورت نرمافزاری نیز بررسی کرد که رایانه توانایی دریافت نشانی IP از Server DHCP را نیز داشته باشد. میتوان بهصورت موقتی یک IP دستی در رنج شبکه به سرویسگیرنده تخصیص داد و در صورتی که مشکل حل شد، نشانی IP را به حالت خودکار تغییر داد.

**پاسخ به فعالیتها**

**فعالیت کارگاهی**

**در کارگاه هنرستان رایانه قابلحمل یکی از هنرجویان به اینترنت متصل نمیشود، صفحه 228 درحالیکه تمام هنرجویان بهصورت بیسیم به اینترنت متصل هستند. مشکل چیست؟ چه سؤاالتی برای کشف علت از هنرجویان و هنرآموز این کارگاه میپرسید؟ اولین اقدامی که انجام میدهید کدام است؟ فهرست سؤاالت ضروری برای کشف علت را تهیه کنید. فهرست وارسی اقدامات الزم را برای رفع این مشکل تهیه کنید. با اولویتبندی اقدامات الزم، جدول را تکمیل کنید. 1 چه زمانی این اتفاق افتاده است؟ 2 پیش از اینکه این اتفاق رخ دهد وضعیت شبکه چگونه بوده است؟ پیش از شما چه کسی در کارگاه بوده؟ 3 آیا با ISP صحبت کردهاید؟ آیا حساب اینترنتی )اکانت( شما اعتبار دارد؟ 4 آیا پالن شبکه موجود است؟ 5 آیا با جابهجا کردن رایانه تغییراتی در نحوه اتصال ایجاد میشود؟**

**6 آیا در این حوالی کابل برق فشارقوی یا سایر عوامل ایجاد نویز وجود دارد؟**

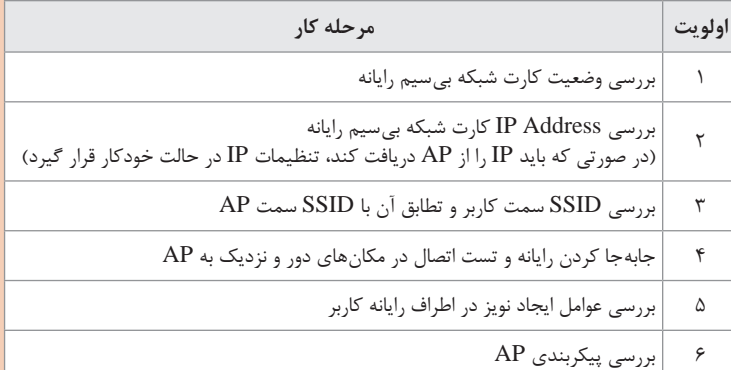

**یکی از نکاتی که بایستی در مورد شبکههای بیسیم مدنظر داشت این است که زمانی که یک گیرنده قصد اتصال به دستگاه فرستنده را داشته باشد بایستی در فاصله معینی از فرستنده قرار بگیرد. بدین معنی که اگر فاصله، بیش از حد مورد نظر باشد، گیرنده و فرستنده یکدیگر را نمیبینند و اتصال از بین میرود. از سوی دیگر، نزدیکی بیش از حد گیرنده و فرستنده نیز ممکن است به قطعی اتصال بینجامد، در این حالت در اصطالح گفته میشود: »گیرنده در چشم فرستنده قرار گرفته است«. به همین دلیل بنا بر مشخصات فیزیکی، گیرنده و فرستنده باید در فاصله مشخص از یکدیگر قرار گیرند.**

### **پودمان :5 عیبیابی شبکه**

### **کارگاه 5 ـ عدم اتصال رایانهها در شبکه بیسیم به یکدیگر**

عالوه بر مسائلی که در ابتدای بخش عیبیابی شبکه بیسیم و همچنین مواردی که در کارگاه 4 مطرح شد، می ُ توان مواردی از قبیل وجود دیوار بتنی در محیط و ایجاد نویز و اختالل را مورد بررسی قرار داد. همچنین در بخش نرمافزاری نیز میتوان تخصیص نشانی IP و شناسایی SSID مربوط به AP را مورد بررسی قرار داد.

**فعالیت کارگاهی**

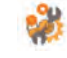

**شکل 62 شبکه یک هنرستان را نمایش میدهد. دسترسی کل شبکه به اینترنت قطع صفحه 229 است و کاربران نیز به یکدیگر دسترسی ندارند. براي حل اين مشكل چه راهکارهایی پیشنهاد مي كنيد؟ فهرست وارسی خود را آماده کنید. مراحل را یادداشت کنید. روندنماي عيب يابي را ترسيم كنيد. طبق سناریوی کتاب، ابتدا باید از وجود اینترنت در شبکه اطمینان حاصل کرد به همین خاطر باید در ابتدا تنظیمات مودم بررسی شود. در صورتیکه اتصال به اینترنت برقرار است، صحت سوئیچها باید بررسی شود. در قدم بعدی میتوان از طریق رایانههای شبکههای سیمی با دستور Ping، دسترسی رایانهها به مودم را بررسی کرد. در صورت صحت ارتباط و تخصیص صحیح نشانی IP به سرویسگیرنده های شبکه سیمی، وجود اینترنت را در این رایانهها بررسی میکنیم. در صورتیکه دسترسی به اینترنت برقرار نباشد، ممکن است تنظیمات Gateway Default و یا DNS رایانهها با مشکل مواجه شده باشد. پس از رفع عیوب رایانهها و اتصال رایانهها به اینترنت، سراغ شبکه بیسیم میرویم و تمامی مواردی که در کارگاههای 4 و 5 بررسی شد را در این سناریو نیز بررسی میکنیم.**

> **تهیه گزارش مستند** پس از رفع عیوب شبکه، باید گزارش خطاها را بهصورت مکتوب تهیه کرد تا در مواقع لزوم بتوان با صرف زمان کمتر مشکالت پیشآمده را برطرف کرد. برای تهیه و تدوین یک گزارش مکتوب میتوان با توجه به سلیقه افراد، نمونههای مختلفی تهیه کرد. گزارش باید شامل موارد زیر باشد: عنوان گزارش تهیهکننده گزارش و راههای ارتباط با وی تاریخ ایجاد گزارش خالصه گزارش درجه حادثه )شدت خطاها( مدت زمان وجود خطا و رفع آن سرویسهای تحت تأثیر خطا

کاربران/ مشتریان تحت تأثیر خطا تأثیر خطا روی SLA جزئیات خطا: شامل تمام موارد از جمله عامل اصلی آن و روش تشخیص و پیامهای صادرشده و آنالیز آن نتیجهگیری: شامل مواردی برای جلوگیری از وقوع مجدد

**مدیریت شبکه**

#### **پاسخ به فعالیتها**

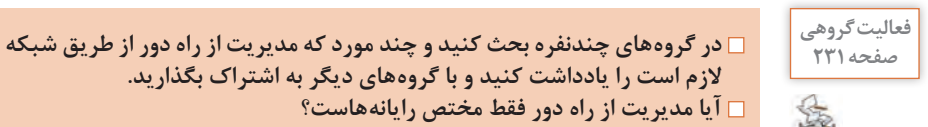

**الزم است را یادداشت کنید و با گروههای دیگر به اشتراک بگذارید. آیا مدیریت از راه دور فقط مختص رایانههاست؟ سؤال اول: برای این مورد میتوان مثالهای مختلفی را بر اساس نظرات هنرجویان آورد. به عنوان مثال: 1 انجام کارهایی که فقط روی یک رایانه خاص، امکانپذیر است مانند نرمافزارهای گرافیکی یا حسابداری که روی رایانهای با امکانات ویژه نصب میشود. 2 برخی کارمندان میتوانند از منزل به پایگاه داده مشتری دسترسی داشته باشند. 3 افراد شاغل در شعبههای مختلف یک شرکت، میتوانند روی یک پروژه کاری فایلهای خود را به اشتراک بگذارند و مشاهده کنند. 4 متخصصان عیبیابی یا مدیران شبکه، میتوانند امکان دسترسی از راه دور به سیستم یک اداره یا سازمان را داشته باشند تا در صورت بروز هرگونه خطا، آن را از راه دور مدیریت و پشتیبانی فنی کنند. 5 افراد مختلف میتوانند از طریق تلفن همراه یا تبلت به سیستم خود در منزل وصل شده، در صورت لزوم تغییرات الزم را ارائه کنند. 6 افراد در شهرها و کشورهای مختلف میتوانند به کمک کنترل از راه دور از طریق شبکه به کمک یکدیگر بشتابند و برخی مشکالت رایانهای یکدیگر را حل کنند. 7 والدین میتوانند بر عملکرد کودکان هنگام کار با رایانه نظارت داشته باشند و از راه دور برنامههای مورد عالقه آنان را برایشان پخش کنند. سؤال دوم: هدف از طرح این فعالیت، مطرح کردن موضوع مدیریت از راه دور و استفاده از انواع بسترها و تجهیزات بیسیم نظیر انواع گوشیهای همراه و رایانه و تبلت برای مدیریت از راه دور است. هر کدام از هنرجویان ممکن است تاکنون بارها به تنهایی به کمک والدین یا نزدیکان شتافته و اقدام به عیبیابی نرمافزاری تجهیزاتی نظیر گوشیهای همراه یا تبلت آنان کردهاند. در این قسمت برای مطرح کردن موضوع با سایر هنرجویان و استفاده از مثالهای ملموس و ایجاد حس فضای رقابتی، هر هنرجو میتواند تجربیات خود را روی کاغذ بیاورد. مدیریت از راه دور فقط برای رایانهها** 

### **پودمان :5 عیبیابی شبکه**

**نیست. امروزه با گسترش و در دسترس بودن بیشتر تلفنهای همراه و رایانههای لوحی نسبت به رایانههای شخصی، میتوان بیشتر فعالیتهای کاروکسب خود را از طریق آنها بهصورت کنترل از راه دور انجام داد. در این حالت میتوان حتی زمانی که بهصورت فیزیکی همراه فرد نیستند، آنان را در عیبیابی و مدیریت گوشیهای همراه یاری کنند.**

**در مورد عملکرد SSH و قابلیتها و ضعفهای آن تحقیق کنید. صفحه 232 پاسخ: پروتکل SSH برای برقراری ارتباط امن بین کالینت و سرور استفاده می شود. میتوان گفت SSH نسخه امن شده پروتکل Telnet است. مانند Telnet برای استفاده از SSH نیز باید یک نسخه برنامه Client SSH و یک نسخه Server SSH اجرا شود. SSH روی پروتکل TCP رو شماره پورت 22 کار میکند و برای ایجاد ارتباط امن و رمز شده از رمزنگاری کلید عمومی RSA استفاده میکند. قابلیتهای SSH: امكان احراز هویت کاربران امكان ارسال فایل بصورت امن ايجاد بستر امن و رمز شده بین کالینت و سرور**

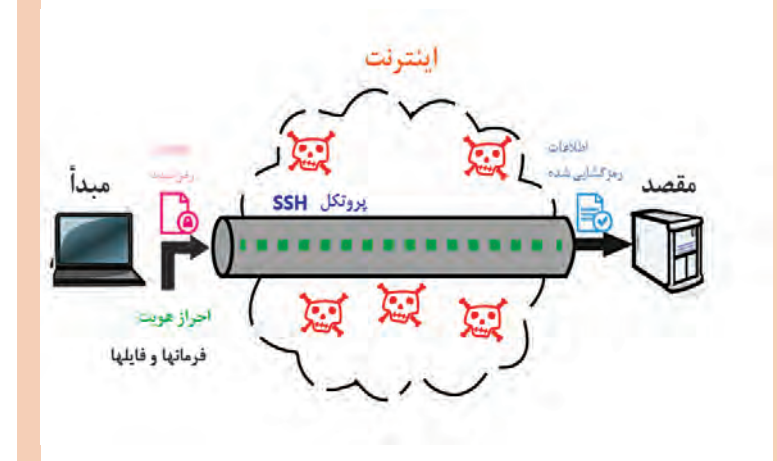

#### **نقاط ضعف SSH:**

**SSH باعث ایجاد سربار و مصرف پهنای باند بیشتر به نسبت Telnet میشود. همچنین سیستمعامل ویندوز هنوز هم در خط فرمان قابلیت اتصال به سرور SSH را ندارد. برای اتصال به سیستمعامل لینوکسی میزبان بهوسیله سیستمعامل ویندوز باید از نرمافزار PuTTY استفاده کرد.**

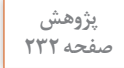

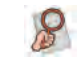

### **کارگاه 6 ـ استفاده از سرویس Telnet**

**پاسخ به فعالیتها**

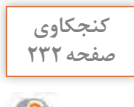

**تفاوت فعال کردن Client Telnet با Server Telnet چیست؟ چرا گزینه TelnetServer در ویندوز 10 وجود ندارد و تنها گزینه TelnetClient وجود دارد؟ 1 Server Telnet: این برنامه که روی رایانه سرویسدهنده نصب و اجرا میشود؛ وظیفه پذیرش تقاضاهای ورودی برای برقراری یک نشست Telnet را دارد که** 

**پس از هماهنگیهای الزم با برنامه سرویسگیرنده به او سرویس دهد. 2 Client Telnet: این برنامه که روی رایانه سرویسگیرنده نصب میشود وظیفه برقراری مراحل یک نشست Telnet را دارد. همانطور که در کتاب درسی است، Telnet پروتکل ایمنی نیست ولی با توجه به کاربردهای ویژه آن همچنان مورد استفاده قرار میگیرد. در ویندوز10 سرویس** 

**server telnet براي اتصال به رایانهها برای امنیت بیشتر حذف شده است ولی برای اینکه بتوان به برخی پایانهها نظیر سوئیچ و روتر عمل telnet را انجام داد، نسخه client قابل نصب است.**

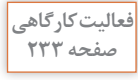

**به کمک هنرآموز خود جدول 4 را تکمیل کنید. صفحه 233**

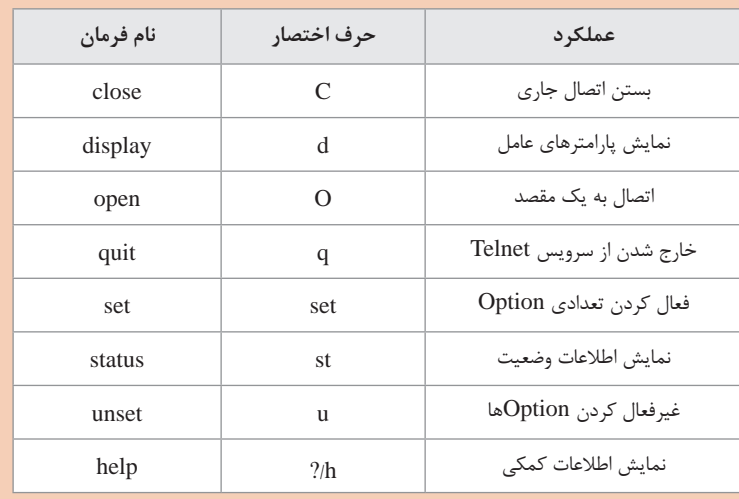

**برای نمایش optionهای مختلف دستور set با تایپ ? set، میتوان این گزینهها را مشاهده کرد.**

#### **پودمان ۵: عیب بابی شبکه** ا

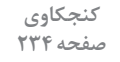

 $\mathbf{e}^{\mathbf{p}}$ 

**پیامهای خطای احتمالی زیر را ترجمه کرده، علت نمایش آنها را بررسی کنید:refused Connection: این پیام به دالیل مختلفی ظاهر میشود. پورت مورد نظر باز نیست و سرور توانایی پاسخگویی ندارد ـ سرور مشغول است ـ فایروال در میانه راه اجازه برقراری ارتباط نمیدهد. سرویس telnet فعال نیست. lost host to Connection: سرور روی شماره پورتی که سرویسگیرنده درخواست برقراری ارتباط ارسال کرده است، توانایی برقراری ارتباط را ندارد. failed Connection: سرویس Telnet در سمت سرور disable شده است ـ سرور برقراری ارتباط را قبول نمیکند ـ فایروال یا نرمافزار آنتی ویروس در میانه راه، ارتباط را مسدود میکند.**

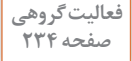

**با دو دستور ping و Telnet بررسی اتصال به شبکه را انجام دهید. کدام یک از صفحه 234 دستورها برای این کار بهتر است؟**

**در این فعالیت، میتوان هنرجو را با تفاوتهای دو دستور برای بررسی اتصال شبکه آشنا کرد. از متداولترین روشهای بررسی ارتباط شبکه، دستور محبوب و ساده Ping است. به طور معمول کاربران برای بررسی کارکرد صحیح اینترنت و یا برای بررسی دسترسی سرویس یک سرور، اقدام به استفاده از دستور Ping میکنند.** 

**دستور Ping از پروتکل ICMP جهت ارتباط استفاده میکند. ممکن است در بسیاری از مسیریابها و فایروالهای میان فرستنده و گیرنده، پروتکل ICMP مسدود شده باشد، بنابراین اگر برای بررسی اتصال یک رایانه از دستور Ping استفاده کنید، در پاسخ، عبارت out time Request را مشاهده خواهید کرد، در صورتیکه آن رایانه در دسترس است.**

**برای حاالتی که مثل سناریوی باال قصد تست اتصال به یک رایانه راه دور را دارید و با استفاده از دستور Ping جواب Out Time Request دریافت میکنید، برای اطمینان از اینکه رایانه راه دور پشت یک فایروال قرار دارد یا نه، از سرویس Telnet استفاده کنید. برای شروع به کار به نشانی مورد نظر Telnet کنید تا از برقراری اتصال مورد نظرتان آگاه شوید. در مثال زیر ارتباط با میزبان مورد نظر از طریق Telnetبرقرار شده است درحالیکه با استفاده از دستور Ping قابلیت برقراری ارتباط را نداشتیم.**

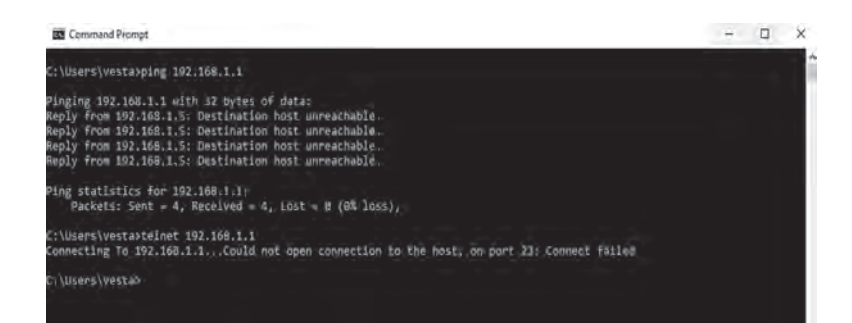

در نتیجه متوجه میشویم که برای عیبیابی ارتباطات شبکه و یا برای داشتن اطالعات در مورد قابلیت دسترسی سرویسها و سرورها، در برخی موارد Telnet بسیار کارآمدتر از Ping عمل میکند.

**کارگاه 7ـ فعال کردن مدیریت از راه دور به وسیله میز کار در ویندوز 10**

رمافزار Remote Desktop عموماً در شبکههای داخلی کاربرد فراوانی دارد. برای ارتباط راه دور در بستر شبکه WAN نرمافزارهای متنوعی وجود دارند. با توجه به اینکه در اکثر سازمانهای دولتی از بستر اینترانت به جای اینترنت استفاده میشود اکثر نرمافزارهای ارتباط راه دور توانایی ایجاد ارتباط در این بستر را ندارند. یکی از نرمافزارهای محبوب که در بستر اینترانت توانایی کار دارد و سرعت آن نیز قابلقبول است، نرمافزار connect any است.

## **پس از تدریس**

**الف( فعالیتهای تکمیلی**

تکنیسین عیبیابی شبکه باید توانایی و دانش استفاده از ابزارهای مختلف را فرابگیرد. در زیر چند نمونه از ابزارهای پرکاربرد ویندوز معرفی میشوند. هنرآموزان میتوانند با توجه به سطح کالس و صالحدید خود، استفاده از این ابزارها را آموزش دهند.

### **Pingpath**

ابزاری قوی و جالب است که ترکیبی از دستورات Ping و Tracert است. این ابزار عالوه بر نشانی گرههای میانی در مسیر بین فرستنده و گیرنده، آمار هم از تعداد بستههای ارسالی ارائه میدهد که برای بررسی لینک ارتباطی مفید است. برای استفاده از این ابزار مانند دستورات دیگر کافی است نام دستور را در محیط cmd تایپ کرده و نام یا نشانی مقصد را در مقابل آن بنویسید.

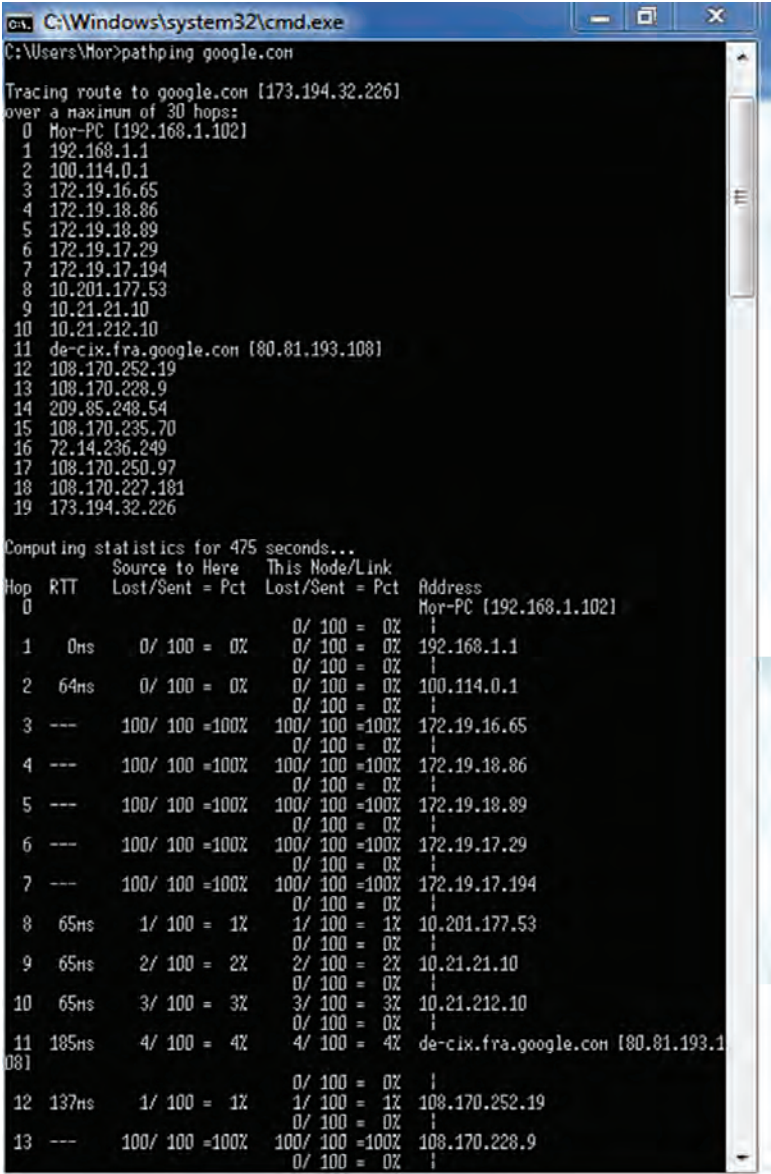

گر این ابزار جزءِ ابزارهای از پیش نصبشده ویندوز نیست می¤وان بهصورت <mark>یک استخته</mark> **جداگانه دانلود و مسیر 32system کپی کرد.**

#### **Route**

یکی از دستورات کاربردی ویندوز است که در محیط cmd اجرا میشود و برای ایجاد مسیر بهصورت دستی و یا مشاهده مسیرهای ثبتشده در جدول مسیریابی کارت شبکه استفاده میشود. این دستور پارامترهای متعددی دارد که با مطالعه راهنمای آن می توان به راحتی از آنها استفاده کرد. مثلاً برای مشاهده جدول مسیریابی میتوان دستور print route را تایپ کرد.

**■ تارنمای speedtest.net** این تارنما سرویس جالبی ارائه میدهد که با ورود به آن و فشردن دکمه GO با ارسال ترافیک از روی خط اینترنت شما، میزان پهنای باند و سرعت دانلود و آپلود شما محاسبه میشود.

### **برنامه Putty**

این برنامه یک ابزار کاربردی برای اتصال به یک سرور راه دور است. Putty توانایی ایجاد ارتباط روی پروتکلهای مختلف از جمله Telnet، SSH، Rlogin، Serial و… را دارد اما عموماً برای برقراری ارتباط با سرورهای لینوکسی مورد استفاده قرار مے گیر د.

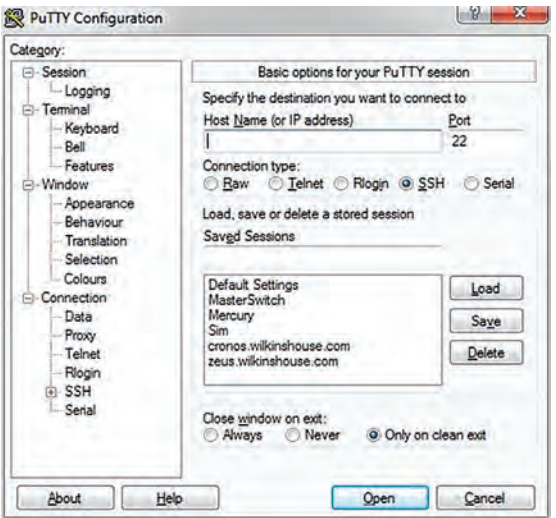

شکالات ارتباطی شبکه علل مختلفی دارد، اما عموماً این اشکالات به خاطر عدم کارکرد صحیح آداپتور شبکه، مشکالت مربوط به سوئیچ، سختافزارهای دارای نقص و یا مسائل مربوط به درایور سختافزارها اتفاق میافتد.

**منابع**

**1 دفتر تألیف کتابهای درسي فني و حرفهای و کاردانش )1395(، راهنماي برنامه درسي نصب و نگهداری تجهیزات شبکه و سخت افزار.**

- **2 شکری کالن، رضا )1396(، رویکرد نوین بر شبکههای بیسیم و موبایل. تهران: انتشارات کانون نشر علوم.**
- **3 زکر، کریگ. )2014(. نصب و پیکربندی ویندوز سرور 2012 2R. ترجمه: عبدالقادر طه حسن )1395(. تهران: مؤسسه فرهنگی هنری دیباگران.**
- **4 راسل، چارلی. )2014(. اداره کردن ویندوز سرور ـ411 70 Ref EXAM 2012 2R ترجمه: عبدالقادر طه حسن )1395(. تهران: مؤسسه فرهنگی هنری دیباگران.**
- **5 بارتز، رابرت جی. )2012(. متخصص فناوریهای بیسیم. ترجمه: رضا مقدم و فرزانه فرخی )1393( .تهران: مؤسسه فرهنگی هنری دیباگران.**
- **6 دیل، ریچارد. )2006(. مرجع کامل CCNA ترجمه: حسین محمدزاده )1385(تهران: آریا پژوه.**
- **7 رندال، نیل. )2004(. راهنمای راهاندازی و نگهداری شبکههای کامپیوتری بیسیم. مترجم: مهندس نادر خرمی راد )1385(. تهران: مؤسسه فرهنگی هنری دیباگران تهران.**

**M** Halsey, Mike., & Joli Ballew. (2017) Windows Networking **Troubleshooting. Apress.** 

- **R** Bettany, A., & Warren, A. (2016). Microsoft installing and configuring windows 10. Microsoft Press.
- **Read .** Lammle, Todd.(2015). CompTIA Network+ Study Guide. Read online. Indianapolis: Sybex.
- **n** Brayant, Chris.(2015).CCNP Switch 300-115 Study Guide.Cisco. **Virginia: The Bryant Advantage.**
- **M** Barker, Keith, & Wallace, Kevin .(2015) .CompTIA Network+ **N10-006 Cert Guide. Indianapolis: Pearson IT Certification.**
- **Indianapolis. Indianapolis. 2014)** Mastering Windows Server ® 2012 .Indianapolis **.Sybex:**
- **Windows 19.** Thomas **10.** (2014) Training Guide: Administering Windows **Server<sup>®</sup> 2012 R2. Microsoft Press.**
- **Exam 2012** Regan, P. (2014) Administering Windows Server ® 2012 R2 Exam **70-411. Microsoft® Official Academic Course. Wiley ebook.**
- **12** Ferrill, Paul., & Ferrill, Tim. (2014), designing and implementing a server infrastructure. Microsoft press.
- *M* Jones, R.(2014) IP Addressing and Subnetting Workbook. Frederick  **County Career & Technology Center , Cisco Networking Academy, Frederick County Public SchoolsFrederick, Maryland.**
- **M** Bartz, R.(2012) CWTS® Certified Wireless Technology Specialist Official Study Guide.2nd Edition. USA: Wiley ebook.
- **Wireless 2013** Coleman, D. & Westcott, D.(2012) CWNA: Certified Wireless **Network Administrator Official Study Guide Second Edition. .HillـMcGraw :NewYork**
- **16 Hucaby, David.(2010).CCNP 642-813 Official Certification Guide. Indianapolis: Cisco Press.**
- **and Meyers, M. (2007). Mike Meyers' A+ Guide to Managing and** Troubleshooting PCs. NewYork: McGraw-Hill.

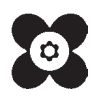